# **IPETRONIK**

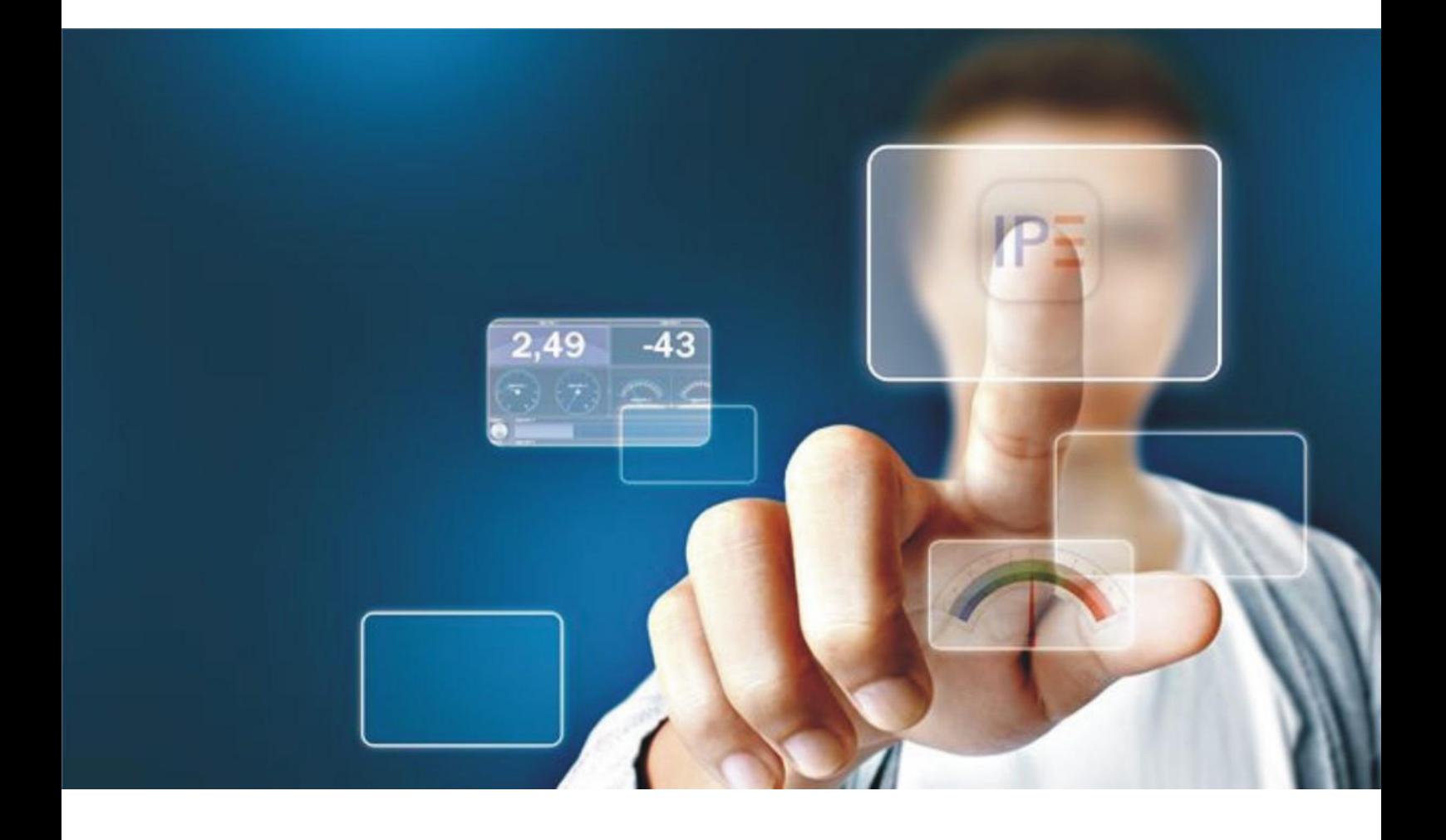

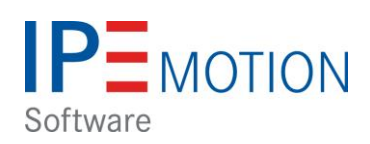

# **Serial PlugIn**

**July 2013**

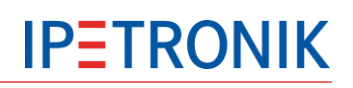

# <span id="page-1-0"></span>**Table of contents**

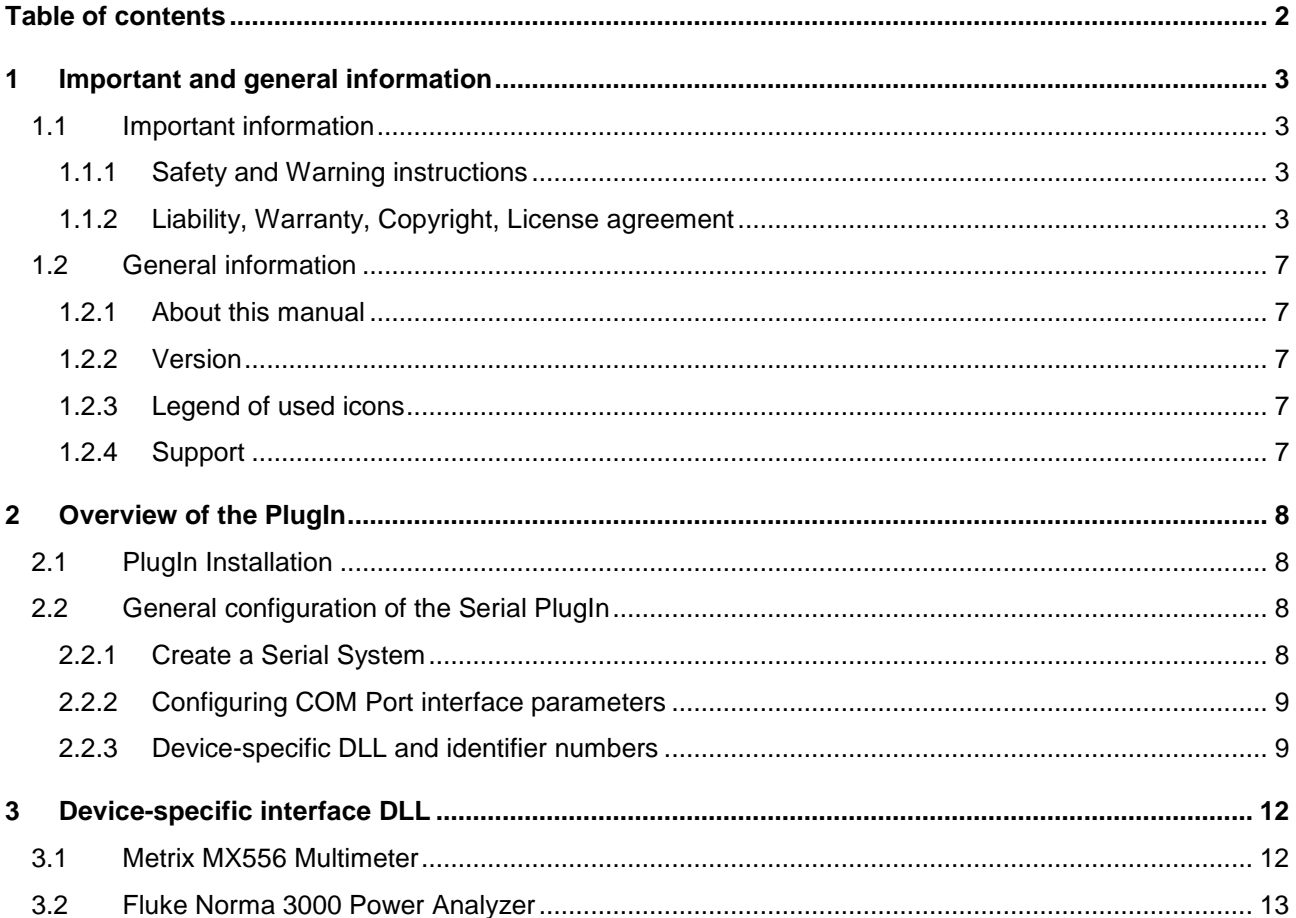

# <span id="page-2-0"></span>**1 Important and general information**

## <span id="page-2-1"></span>**1.1 Important information**

#### **Please follow these instructions before and during the use and application on any IPETRONIK product!**

## <span id="page-2-2"></span>**1.1.1 Safety and Warning instructions**

Please follow the instructions **and** information as contained in the user manual!

- 1. The user can **influence an electronic system by applying the IPETRONIK product**. This might cause risk of personal injury or property damages.
- 2. The **use and application of the IPETRONIK product is permitted only to qualified professional staff**, as well as, only in appropriate manner and in the designated use.
- 3. **Before using an IPETRONIK measurement system** in the vehicle it **has to be verified** that **no function of the vehicle, which is relevant for secure operation, might be influenced**:
	- by the installation of the IPETRONIK measurement system in the vehicle,

- by an potential malfunction of the IPETRONIK system during the test drive.

In order to avoid possible danger or personal injury and property damages, appropriate actions are to be taken; such actions have to bring the entire system into a secured condition (e.g. by using a system for emergency stop, an emergency operation, monitoring of critical values).

Please check the following points to avoid errors:

- Adaption of sensors to components of the electrical system / electronics, brake system, engine and transmission control, chassis, body.
- Tap of one or several bus systems (CAN, LIN, ETHERNET) including the required electrical connection(s) for data acquisition.
- Communication with the vehicle's control units (ECUs), especially with such of the brake system and/or of the engine and transmission control (power train control system).
- Installation of components for remote data transmission (mobiles, GSM/GPRS modems, WiFi and Bluetooth components).
- 4. **Before** directly or indirectly using **the data acquired by an IPETRONIK measurement system to calibrate control units, please review the data regarding to plausibility**.
- 5. With regard to the application of IPETRONIK products in vehicles during use on public roads the manufacturer and/or registered user of the vehicle **has to ensure that all changes/modifications have no influence concerning the license of the vehicle or its license of operation.**
- 6. **User does agree to the instructions and regulations as mentioned above.** In case the user does not agree with the instructions and regulations as mentioned above, he has to notify this expressly and immediately in writing to IPETRONIK before confirming the sales contract.

## <span id="page-2-3"></span>**1.1.2 Liability, Warranty, Copyright, License agreement**

#### **Limitation of liability**

Any liability of IPETRONIK, its representatives, agents and the like, especially with regard to personal injury or damage to property of any kind, shall be excluded (within the legally admissible framework), as far as, the instructions and warnings, as mentioned below, have not been followed.

#### **Warranty**

Products, accessories and services have a 24 months warranty.

All product data, specifications, drawings, etc., correspond to the current condition of the indicated creation date. For the purpose of optimizing technical processes and production, some details of our modules and accessory components may be modified at any time without prior notification.

Although the present document has been prepared with the utmost attention to detail, it may not be exempt of misprints, typing or transcription errors. These errors are not covered by any warranty.

#### **Copyright and Duplication**

All rights reserved to IPETRONIK GmbH & Co. KG, in particular those of property, copyright and trademarks. The rights related to any third party trademarks mentioned in the present document remain unaffected.

This document may not be duplicated, partially or entirely without the prior approval from IPETRONIK GmbH & Co. KG. All graphics and explanations are copyright protected. Any use beyond the scope of the document is prohibited.

#### **Software license agreement**

This software is property of IPETRONIK GmbH & Co. KG, and is protected by copyright laws. Its total or partial reproduction is strictly forbidden.

A valid software license is required to use the software.

**IMPORTANT - READ CAREFULLY!** THIS IS A LEGAL AGREEMENT BETWEEN YOU, LICENSEE, AND IPETRONIK GMBH & CO. KG/IPETRONIK INC. ("IPETRONIK"). BY CHECKING "I ACCEPT ALL OF THE TERMS CONTAINED IN THE ABOVE AGREEMENT" DURING INSTALLATION, COPYING OR USING THIS PRODUCT IN ANY WAY YOU ACKNOWLEDGE THAT YOU HAVE READ THIS LICENSE AND THAT YOU UNDERSTAND AND EXPRESSLY AGREE TO BE BOUND BY THE TERMS AND CONDITIONS SET FORTH BELOW.

#### **1. Definitions**

- a. SOFTWARE is defined as computer program in object code or machine-readable format, together with any and all modifications, enhancements, updates, and improvements provided by IPETRONIK as well as any subsequent versions, corrections, bug fixes, enhancements, updates or other modifications, regardless of the source. The term "Licensed Software" shall not include the source code version of the Licensed Software.
- b. EQUIPMENT is defined as automotive measuring equipment produced by IPETRONIK as well as other parties.
- c. LICENSEE is defined as the recipient of this SOFTWARE and any of its employees, agents or representatives.
- d. MODIFY or MODIFICATION is defined as change to the SOFTWARE by LICENSEE in order to customize the SOFTWARE for use solely by LICENSEE.

#### **2. License Terms**

- a. As long as LICENSEE complies with all terms in this Software License Agreement IPETRONIK grants LICENSEE a non-exclusive, non-transferable license to load and use the SOFTWARE upon the terms and conditions set forth below.
- b. LICENSEE has the right to load the SOFTWARE for use on any internal computer or piece of EQUIPMENT, as long as it is only on one computer or piece of EQUIPMENT at any given time.
- c. LICENSEE will notify all of its employees, agents or representatives permitted access to the SOFTWARE of the duties and obligations under this Software License Agreement.
- d. LICENSEE has the right to MODIFY the SOFTWARE for use on any internal computer or of EQUIPMENT, as long as it is only on one computer or piece of EQUIPMENT at any given time.
- e. Any MODIFICATION(S) to the SOFTWARE are subject to the terms and conditions of this Agreement.
- f. LICENSEE may not:
	- i. Loan, rent, lease, give, sublicense, distribute, transmit or otherwise transfer the SOFTWARE, or otherwise exercise any of IPETRONIK's legal rights in and to the SOFTWARE, or any derivative works of the SOFTWARE, in whole or in part, except with the prior written agreement of IPETRONIK.
	- ii. Copy, translate, reverse engineer, decompile, disassemble the SOFTWARE, in whole or in part.
- iii. Except as provided is Section 2(d), create derivative works based on the SOFTWARE, in whole or in part.
- iv. Remove, modify or cause not to be displayed any copyright or trademark notices, license agreements, or startup messages contained in the programs or documentation.
- v. Transmit or otherwise export outside of the Unites States any of the SOFTWARE or technology in violation of United States or other applicable laws or regulations.

#### **3. Ownership of Intellectual Property**

LICENSEE agrees and acknowledges that the SOFTWARE is being provided to it only for use in EQUIPMENT in the ordinary course of business and that LICENSEE agrees and acknowledges that IPETRONIK is the owner of all title and proprietary rights in the SOFTWARE, including, without limitation, any and all patents, copyrights, trademarks or any other intellectual property rights associated with it under the laws of the United States or any jurisdiction throughout the world. No right, title or interest in the SOFTWARE or any IPETRONIK patent, copyright, trademark, or any other intellectual property right is transferred to LICENSEE or any other party through this Software License Agreement.

#### **4. Disclaimer of Warranties; Liability Limitations**

- a. THE SOFTWARE IS PROVIDED TO YOU "AS IS". THERE ARE NO WARRANTIES OF ANY KIND, WHETHER EXPRESS OR IMPLIED, INCLUDING BUT NOT LIMITED TO THE WARRANTIES OF MERCHANTABILITY, FITNESS FOR A PARTICULAR PURPOSE AND COMPATIBILITY, AND TITLE.
- b. LICENSEE ASSUMES ALL RISK AS TO THE SELECTION, USE, PERFORMANCE AND QUALITY OF THE SOFTWARE. IN NO EVENT WILL IPETRONIK OR ANY OTHER PARTY WHO HAS BEEN INVOLVED IN THE CREATION, PRODUCTION OR DELIVERY OF THE SOFTWARE BE LIABLE FOR SPECIAL, DIRECT, INDIRECT, INCIDENTAL OR CONSEQUENTIAL DAMAGES, INCLUDING LOSS OF PROFITS OR INABILITY TO USE THE LICENSED MATERIAL. IN NO EVENT SHALL IPETRONIK'S LIABILITY FOR ANY DAMAGES OR LOSS TO LICENSEE OR TO ANY THIRD PARTY EXCEED ANY LICENSE FEE ACTUALLY PAID BY THE LICENSEE TO IPETRONIK FOR THE SOFTWARE.
- c. Since some states or jurisdictions do not permit the exclusion of implied warranties or limitation of liability for consequential damages, in such states or jurisdictions, the liability is limited to the fullest extent permitted by law.

#### **5. Intellectual Property Infringement Indemnification**

- a. IPETRONIK shall defend, indemnify, and hold LICENSEE harmless from and against any claims and fees (including attorneys' fees), damage awards arising in connection with a claim that the licensed SOFTWARE or documentation, when properly used, infringes upon any presently existing, valid and enforceable United States patent, trademark, or other intellectual property right, provided that:
	- i. such claim of infringement is not based on any Modification or action taken or suffered by LICENSEE other than the use of the licensed SOFTWARE and documentation in accordance with the terms and conditions of this agreement;
	- ii. such claim of infringement is not based on any action by LICENSEE in modifying the SOFTWARE pursuant to the terms of Section 2(d).
	- iii. LICENSEE promptly notifies IPETRONIK of such claim in writing at support@ipetronik.com, and gives IPETRONIK exclusive control over the defense and settlement of such claim;
	- iv. LICENSEE provides such cooperation and assistance, at IPETRONIK'S expense, as IPETRONIK may reasonably request to settle or oppose any such claim; and
	- v. such claim of infringement is based only on the licensed SOFTWARE and documentation as provided to LICENSEE.
- b. In the event of any infringement claim for which IPETRONIK is liable pursuant to section 5 (a), IPETRONIK may, at its sole option and expense:
- i. procure for LICENSEE the right to continue using the licensed SOFTWARE or documentation;
- ii. modify or amend the licensed SOFTWARE or documentation so that it becomes noninfringing;
- iii. replace the licensed SOFTWARE or documentation with a non-infringing substitute; or
- iv. recover the infringing licensed software and documentation from LICENSEE and repay to LICENSEE all license fees paid to IPETRONIK in connection therewith, less a reasonable amount based on LICENSEE's use prior to such recovery and refund.
- c. This Article 5 sets forth IPETRONIK's sole obligations and liability for intellectual property infringement. These indemnity provisions only apply to the SOFTWARE as originally licensed to LICENSEE and do not cover any MODIFICATIONS made by LICENSEE or any other third party.

#### **6. Limitation of Liability**

- a. EXCEPT WITH RESPECT TO ITS INTELLECTUAL PROPERTY INDEMNIFICATION OBLIGATIONS, AS SET FORTH IN ARTICLE 5, IN NO EVENT SHALL IPETRONIK BE LIABLE FOR SPECIAL, INDIRECT OR CONSEQUENTIAL DAMAGES (INCLUDING, WITHOUT LIMITATION, LOST PROFITS, LOST DATA, OR LOST SAVINGS), EVEN IF IPETRONIK WAS ADVISED OF THE POSSIBILITY OF SUCH DAMAGES. FURTHERMORE, IPETRONIK'S LIABILITY (WHETHER IN CONTRACT, TORT, OR OTHERWISE) ARISING OUT OF, OR CONNECTED WITH, THIS AGREEMENT OR THE LICENSED SOFTWARE OR DOCUMENTATION SHALL IN NO CASE EXCEED THE PAYMENTS RECEIVED BY IPETRONIK FROM LICENSEE FOR THE LICENSED SOFTWARE AND DOCUMENTATION.
- b. EXCEPT IN CONNECTION WITH ITS OBLIGATIONS UNDER ARTICLE 5:
	- i. IN NO EVENT SHALL LICENSEE BE LIABLE FOR SPECIAL, INDIRECT OR CONSEQUENTIAL DAMAGES (INCLUDING, WITHOUT LIMITATION, LOST PROFITS, LOST DATA, OR LOST SAVINGS), EVEN IF LICENSEE WAS ADVISED OF THE POSSIBILITY OF SUCH DAMAGES; AND
	- ii. LICENSEE'S LIABILITY (WHETHER IN CONTRACT, TORT, OR OTHERWISE) ARISING OUT OF, OR CONNECTED WITH, THIS AGREEMENT OR THE LICENSED SOFTWARE OR DOCUMENTATION SHALL IN NO CASE EXCEED THE PAYMENTS OWED TO LICENSOR FOR THE LICENSED SOFTWARE AND DOCUMENTATION.

#### **7. Indemnification Obligations of LICENSEE**

a. LICENSEE shall defend, indemnify, and hold IPETRONIK harmless from any claims, losses, expenses, fees (including attorneys' fees), costs or damages arising in connection with a MODIFICATION or LICENSEE'S unauthorized use of the Licensed Software or Documentation.

#### **8. Merger Clause**

a. LICENSEE agrees that this Software License Agreement is the complete and exclusive agreement between LICENSEE and IPETRONIK governing the SOFTWARE. This Software License Agreement supersedes and merges all prior agreements with IPETRONIK concerning the SOFTWARE and can only be modified by a subsequent written agreement signed by IPETRONIK. To the extent that there is any conflict between this Software License Agreement and any IPETRONIK purchase order or other written agreement for the purchase of IPETRONIK parts or products, the terms of the purchase order or written agreement control.

#### **9. General**

- a. If any provision or portion of a provision of this Software License Agreement is determined to be invalid or unenforceable, it shall be deemed omitted and the remaining provisions of this Software License Agreement shall remain in full force and effect to the fullest extent permitted by law.
- b. LICENSEE may not assign or transfer all or part of this Software License Agreement to any third party without the express written approval of IPETRONIK.

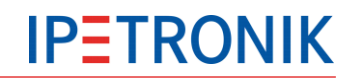

- c. This Software License Agreement will be governed by the laws of the State of Michigan without regard to its conflict of laws provisions.
- d. All disputes arising out of, or in connection with, the present contract shall be finally settled under the Rules of Arbitration of the International Chamber of Commerce by one or more arbitrators appointed in accordance with the said Rules.

# <span id="page-6-0"></span>**1.2 General information**

#### <span id="page-6-1"></span>**1.2.1 About this manual**

This manual describes how to use the Serial PlugIn to interface serial devices with IPEmotion, IPETRONIK's data acquisition software, using a serial protocol. The Serial PlugIn is a general purpose Plugin which basically acts as a container accommodating a device-specific extension DLL to handle the protocol communication. This allows developers to customize the PlugIn and to integrate new devices to display and store data in IPEmotion.

#### <span id="page-6-2"></span>**1.2.2 Version**

This manual has the version number V01, released [07] [2013] **© All rights reserved !**

#### <span id="page-6-3"></span>**1.2.3 Legend of used icons**

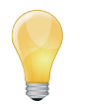

*Tip This icon indicates a useful tip that facilitates the application of the software.*

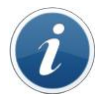

*Information This icon indicates additional information for a better understanding.*

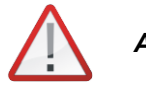

*Attention! This icon indicates important information to avoid potential error messages.*

## <span id="page-6-4"></span>**1.2.4 Support**

# **Headquarter:**

# **IPETRONIK GmbH & Co. KG**

Im Rollfeld 28 76532 Baden-Baden, Germany

Phone +49 7221 9922 0

Fax +49 7221 9922 100 info@ipetronik.com www.ipetronik.com

Limited commercial partnership with its head office in Baden-Baden, registry court HRA No. 201313

IPETRONIK Verwaltungs-GmbH Baden-Baden is an individually liable society, registry court Mannheim HRB No. 202089

CEOs: Erich Rudolf, Andreas Wocke

#### **Technical support and product information**

www.ipetronik.com e-mail: support@ipetronik.com

# <span id="page-7-0"></span>**2 Overview of the PlugIn**

# <span id="page-7-1"></span>**2.1 PlugIn Installation**

The Serial Plugin is hosted on the IPETRONIK website www.ipetronik.com. After having installed the PlugIn, you need to restart IPEmotion. A message window will notify you, telling that a new PlugIn was found. After activation, the PlugIn can be used for data acquisition.

Downloading the Serial PlugIn from the IPETRONIK website you will receive the following documents:

- Setup for the Serial PlugIn
- Extension DLL for serial devices which are explained in more detail in chapter 3
- ▶ Template for the Visual Studio extension DLL development
- Documentation & Presentation of how to use of the Serial PlugIn
- **IPEmotion reference project (.iwf) for Fluke Norma 3000 Power Analyzer**

# <span id="page-7-2"></span>**2.2 General configuration of the Serial PlugIn**

#### <span id="page-7-3"></span>**2.2.1 Create a Serial System**

The Serial PlugIn supports data communication to serial devices. In order to configure the communication parameters, the serial PlugIn is selected from the device list.

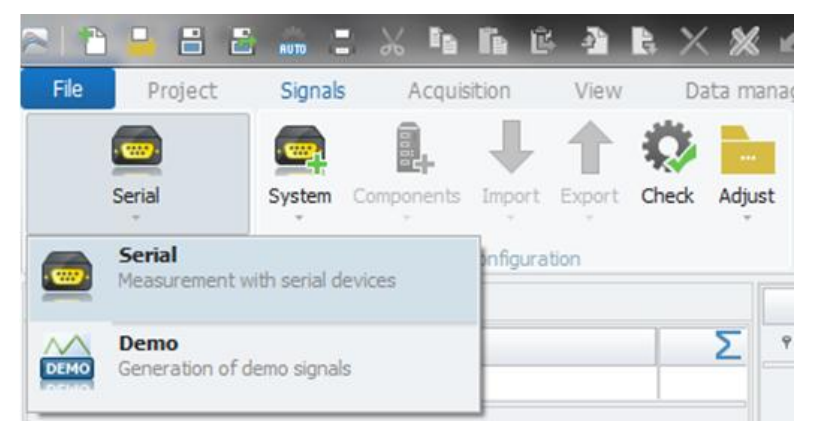

Afterwards, a system with one data channel will be created.

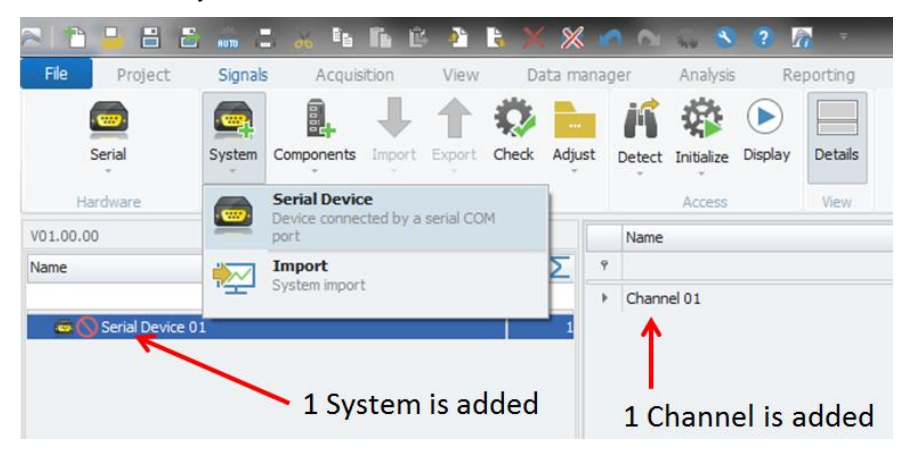

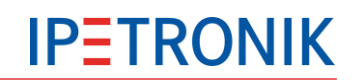

## <span id="page-8-0"></span>**2.2.2 Configuring COM Port interface parameters**

After the basic system is created, the serial communication parameters are configured in the "COM port" tab sheet. The communication settings are taken from the manual of the serial device. The COM port number of the serial interface used by the PC can be found in the "device manager" or under "devices and printers".

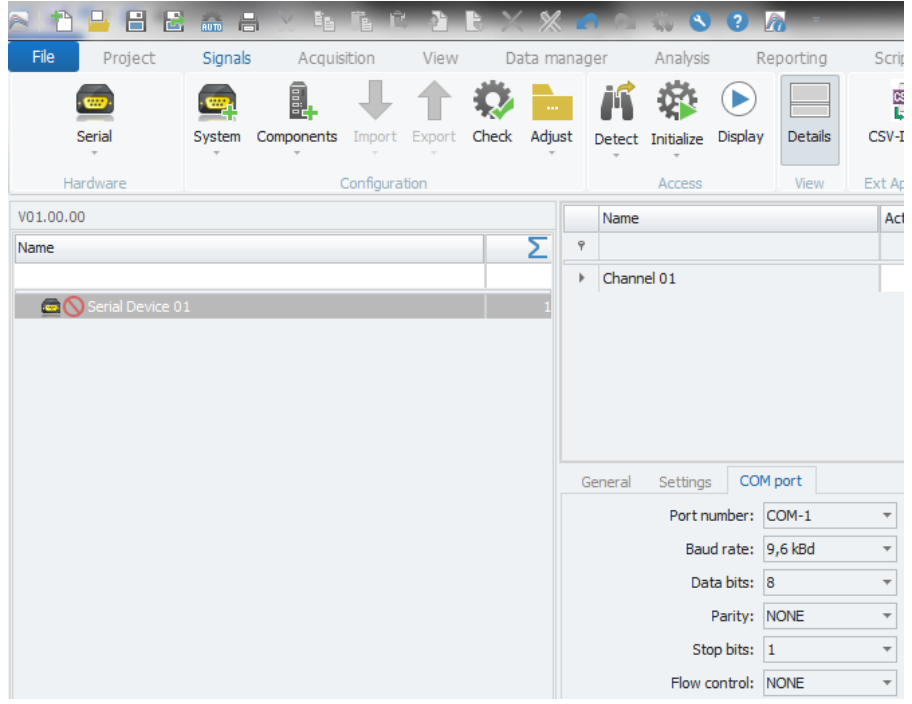

## <span id="page-8-1"></span>**2.2.3 Device-specific DLL and identifier numbers**

The communication of the serial devices is handled through a device-specific .DLL. This .DLL is handling the communication between the PlugIn / IPEmotion and the serial device.

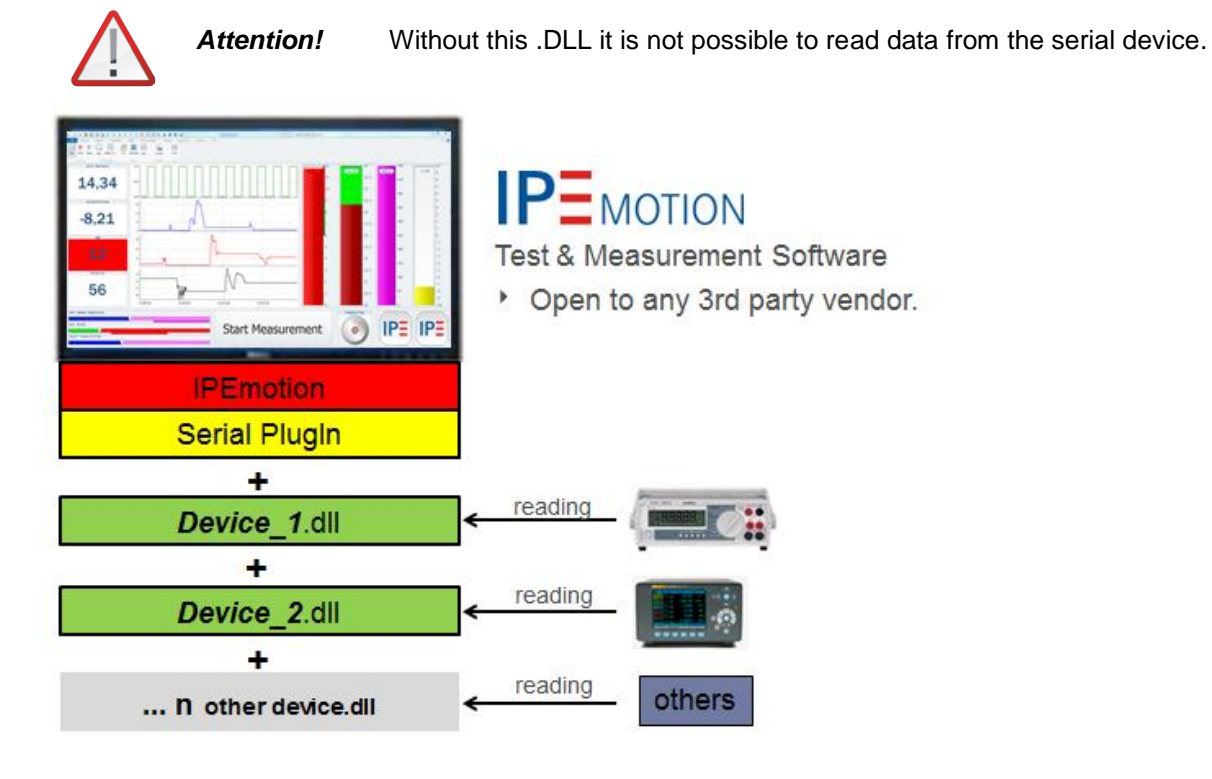

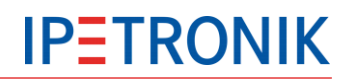

In order to develop this device-specific DLL, a visual studio development template is available. In this template, the programming for the interface commands is integrated so that the DLL is working together with the PlugIn. Help information for the interface programming is directly included in the visual studio template file.

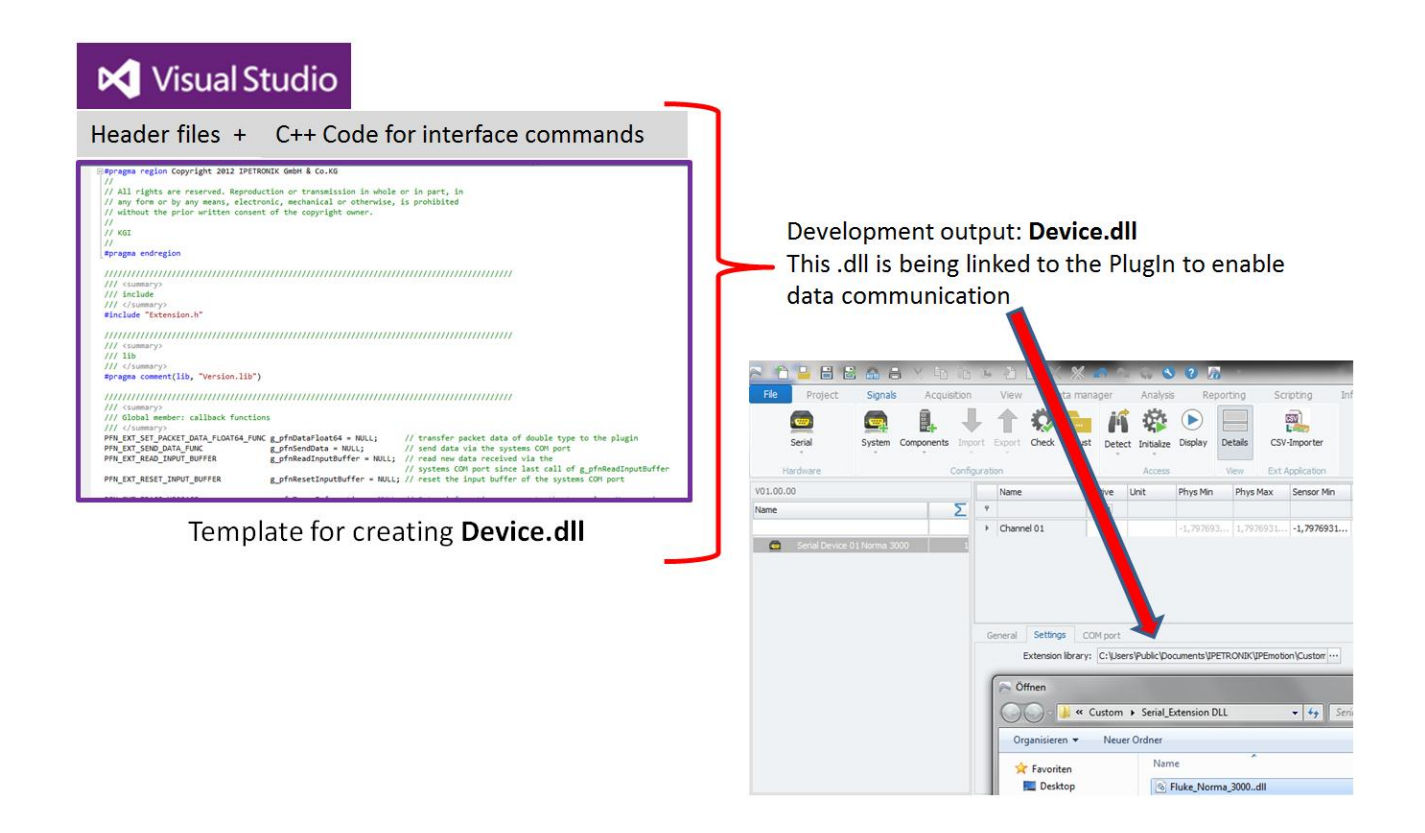

When programming the extension DLL, it is important that every value which should be available for data transfer to IPEmotion has its **unique identifier number**. This identifier number is specifying which value of the serial device will be shown on this channel. The following screenshot shows a section from the C++ programming where the "PacketIdentifier" is highlighted.

g pfnDataFloat64(

HRESULT PFN EXT SET PACKET DATA FLOAT64 FUNC(ULONG ulSystemIdentifier,ULONG IPacketIdentifier,double dDataFloat64)

The identifier is the key to specify which value of the serial device is displayed on which channel in IPEmotion. When channels are created, they must include information about the Identifier number in the tab sheet settings. The DLL developer should create a list which is relating identifier numbers to transmitted values.

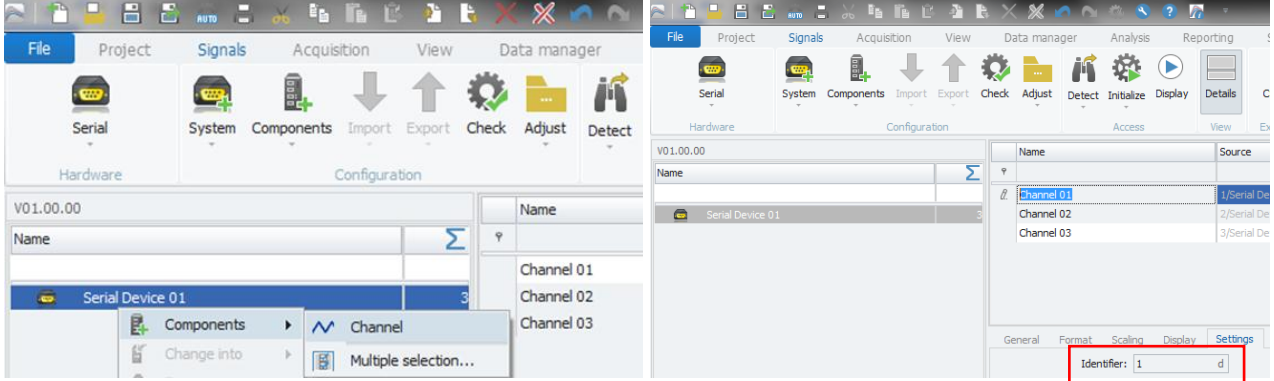

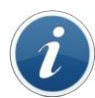

*Information*

*IPETRONIK provides support for the DLL development. Furthermore, IPETRONIK develops the DLL for you on request.*

# <span id="page-11-0"></span>**3 Device-specific interface DLL**

## <span id="page-11-1"></span>**3.1 Metrix MX556 Multimeter**

For the Metrix MX556 device, an acquisition DLL was developed. In order to read data from this device into IPEmotion, the device-specific DLL needs to be linked to the PlugIn.

Select *Serial Device 01* and select Metrix\_MX556.dll in the *Settings* Tab sheet.

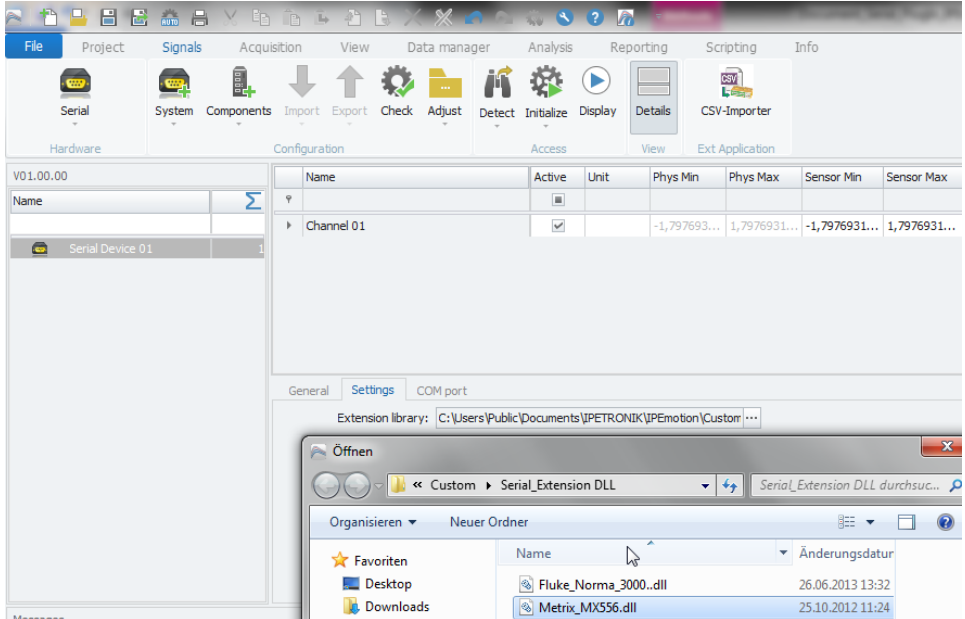

The user can store the DLL in any directory. The PlugIn is searching the default directory on WIN 7 OS: C:\Users\Public\Documents\IPETRONIK\IPEmotion\Custom\

To start the data transfer from the METRIX device, the button <RS232> must be pressed after start in order to activate serial communication of the device.

To get live data in IPEmotion, the data display needs to be activated. With no hardware found, an error message is displayed on the lower message window.

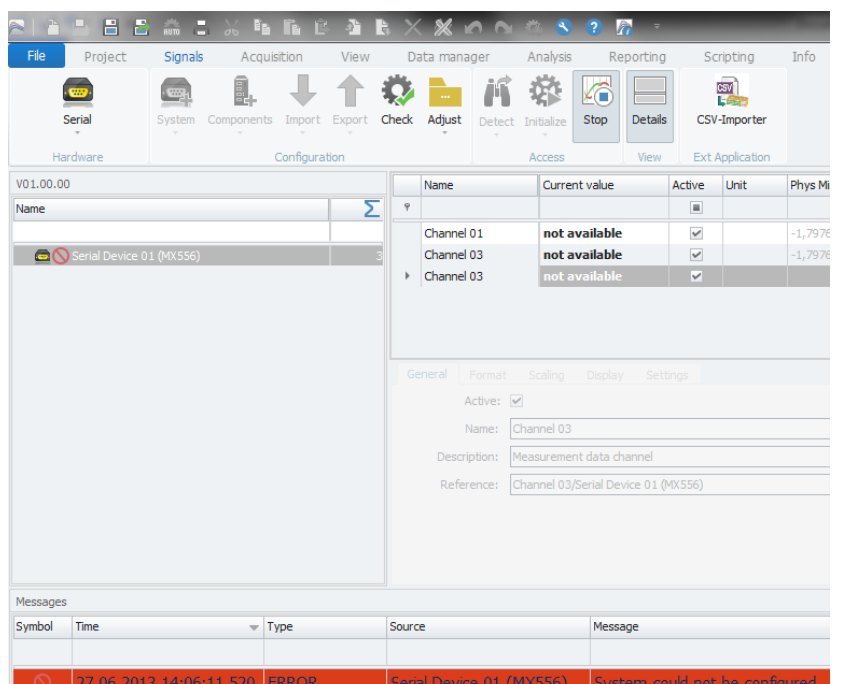

# <span id="page-12-0"></span>**3.2 Fluke Norma 3000 Power Analyzer**

For the Fluke Norma 3000 device, an acquisition DLL was developed. In order to read data from this device into IPEmotion, the device-specific DLL needs to be included in the PlugIn.

Select *Serial Device 01* and select and link the Fluke\_Norma\_3000.DLL in the *Settings* Tab sheet.

The user can store the DLL in any directory. On WIN 7 OS, the PlugIn is searching the default directory for the DLL: C:\Users\Public\Documents\IPETRONIK\IPEmotion\Custom\

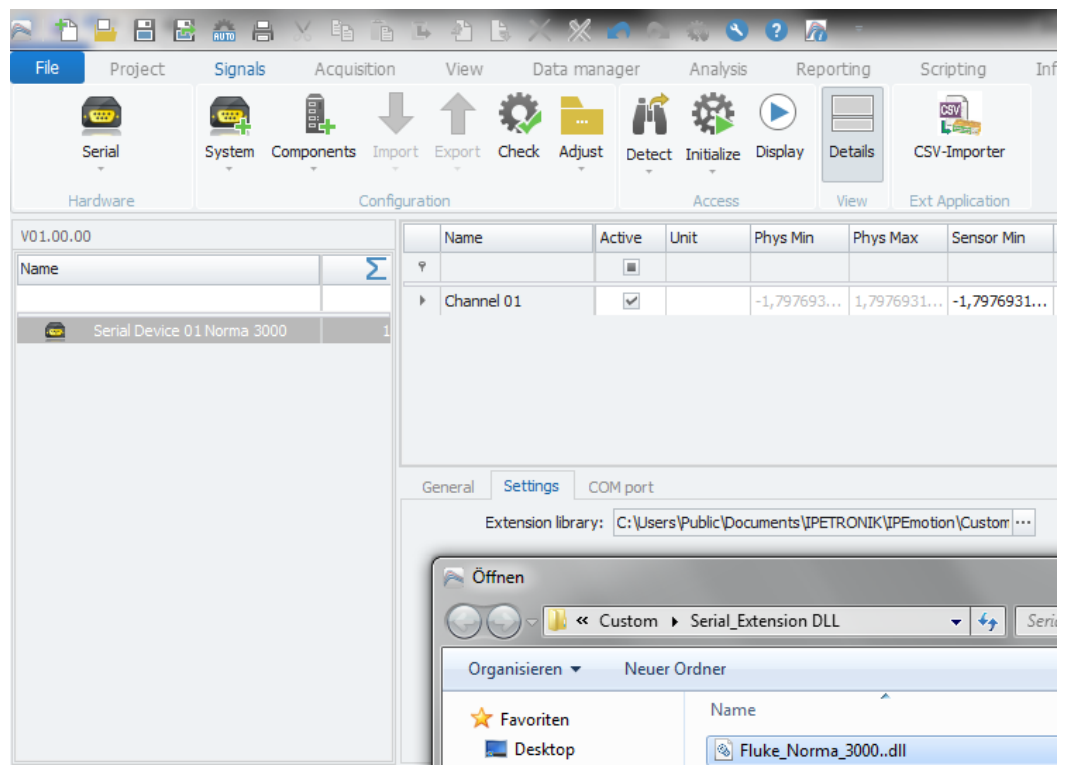

This DLL is supporting 37 different functions which are listed below. If more functions are required, the DLL needs to be updated. Each function has a unique identifier.

For example: To read the "*Voltage Crest Factor L1*", a channel needs to be created with identifier "7".

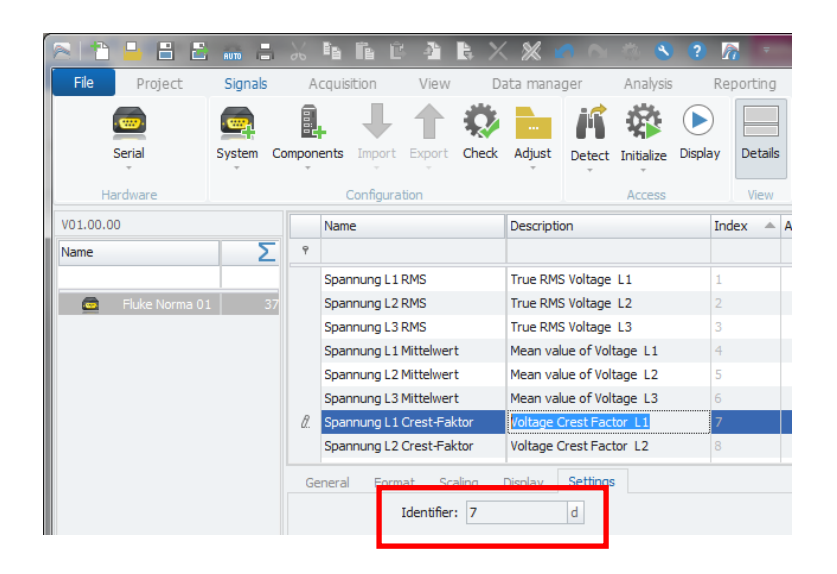

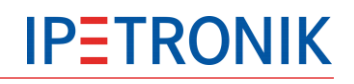

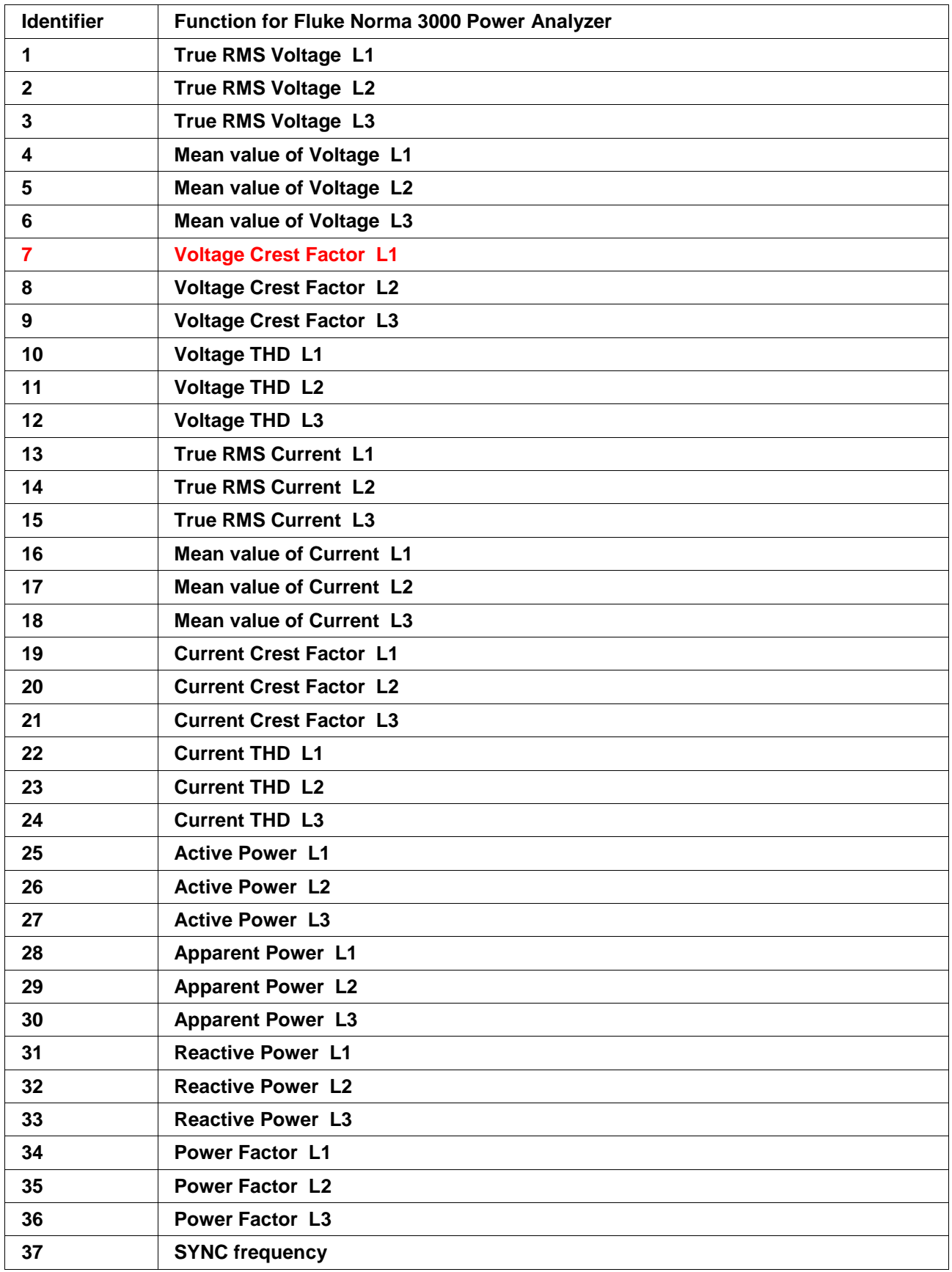

The following screenshot is taken from a reference project where 37 channels were created to display data from each function.

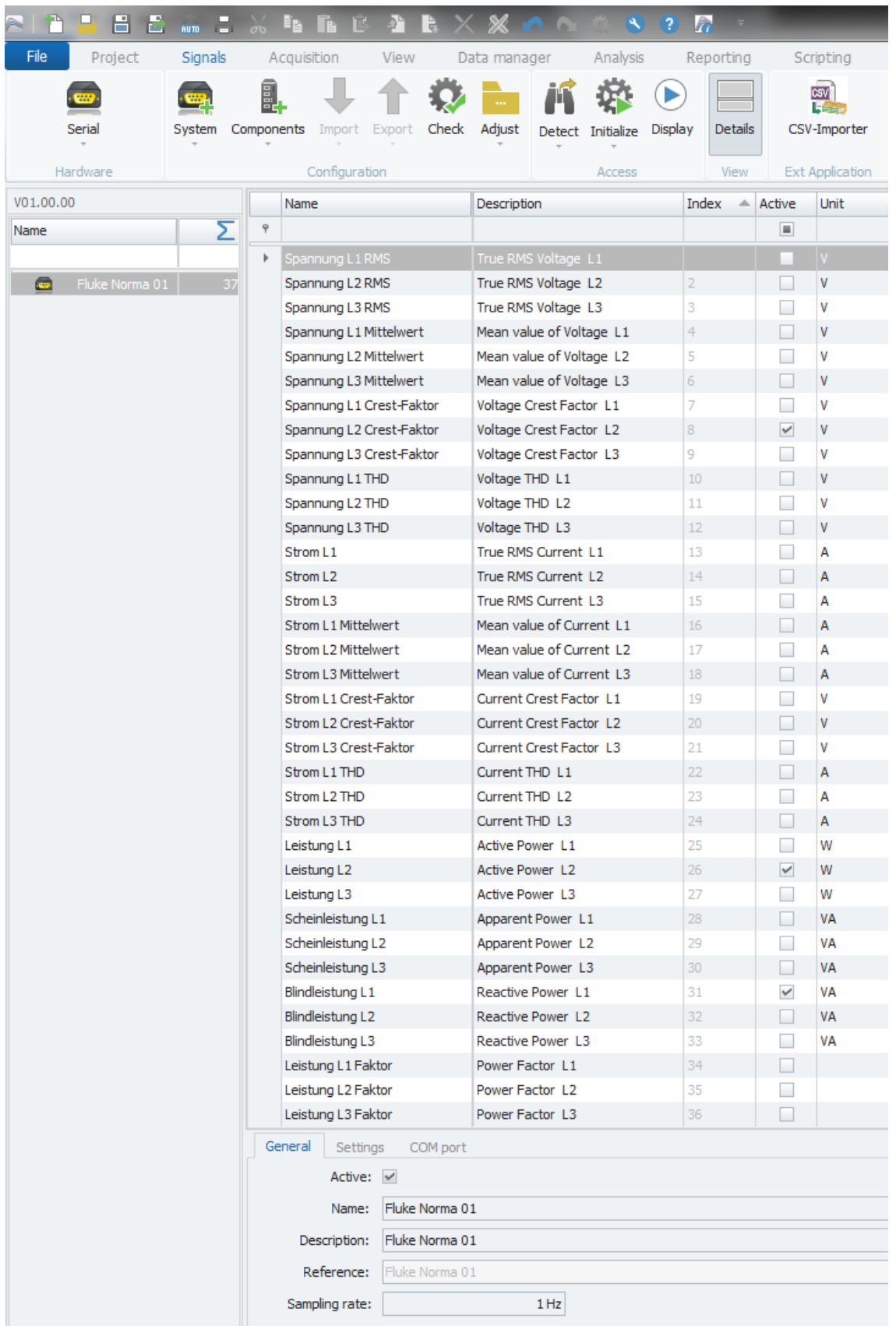